## PRINTING YOUR SCHEDULE

Need to order books or check your class times?

Print a copy of your class schedule!

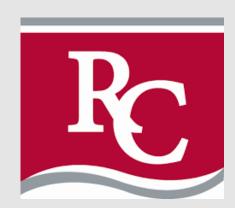

- 1 LOG INTO E-SERVICES
- CLICK "COURSES AND REGISTRATION"
- CLICK "VIEW/MODIFY SCHEDULE"
- CLICK "PRINTABLE SCHEDULE"

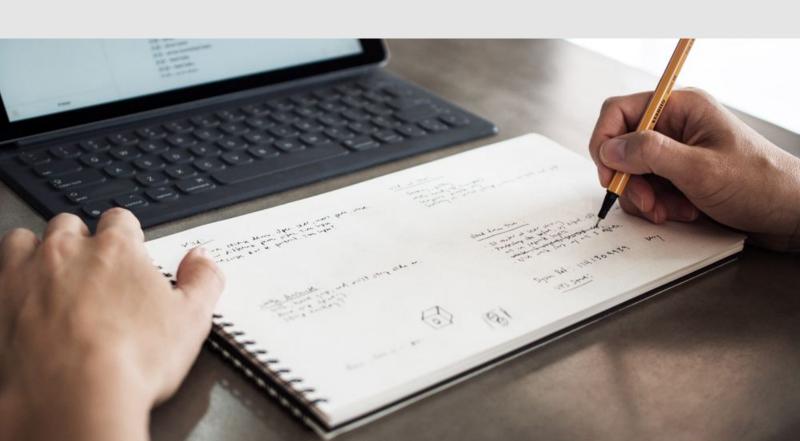